#### **FIND OUT MORE** ON THE WEB. **WILBURCURTIS.COM**

#### Модели:

- $\cdot$  SLG
- $\cdot$  ISLG

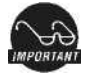

**ВНИМАНИЕ** 

Ознакомьтесь, пожалуйста, с этой инструкцией до того как использовать кофемолку. Не соблюдение данной инструкции может привести к травмам или аннулированию гарантии.

# *Guth* WILBUR CURTIS COMPANY, INC.

#### Инструкции по установке, обслуживанию и гарантийная информация

#### Меры предосторожности/условные обозначения

Этот прибор разработан для коммерческого использования. Все виды техобслуживания за исключением очистки и ухода должен выполнять только квалифицированный специалист центра техобслуживания Wilbur Curtis.

•НЕ погружайте машину в воду или любую другую жидкость

• Чтобы уменьшить вероятность возгорания или поражения током, НЕ открывайте верхнюю или заднюю панели. Внутри машины нет частей, которые обслуживаются пользователем. Ремонт должен производиться только специалистом авторизированного сервисного центра. • Не прикасайтесь руками и другими предметами к горячим частям машины.

• Никогда не используйте чистящие порошки, отбеливатели или жесткие щетками для очистки машины.

Условные обозначения

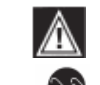

ПРЕДУПРЕЖДЕНИЯ - об опасности травмирования

Примечания/Предостережения изготовителя

#### Быстрый стартSLG

1. Установите кофемолку на твердую, устойчивую поверхность. Выберите такое место для размещения кофемолки, где она может быть подключена к заземленной электрической розетке 220R

2. Протестируйте кофемолку. Для этого пропустите через нее немного зерен. Если возникнут какие-либо проблемы, посмотрите раздел "Поиск и устранение неисправностей" на www.wilburcurtis.com или обратитесь в службу тех поддержки по телефону (495) 225-22-30.

#### Инструкции по установке ISLG

- Выключите обе машины
- Поставьте кофемолку достаточно близко к кофеварке, чтобы соединительный кабель  $\mathfrak{p}$ достал до кофеварки.

#### Инструкции по эксплуатации SLG

Заводская настройка SLG на 2-2.5 унции, зерна средней степени обжарки

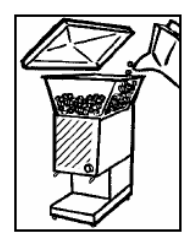

1. Откройте прозрачную крышку контейнера и насыпьте свежие зерна кофе. 2. Поставьте новый бумажный фильтр в корзину для заваривания. Вставьте корзину для заваривания в держатель корзины на кофемолке. 3. Нажмите кнопку START на передней панели кофемолки. SLG начнет перемалывать кофе в корзину.

4. Подождите пока двигатель кофемолки полностью остановится, после этого можно извлекать корзину.

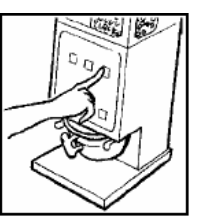

Инструкции по эксплуатации ISLG

Заводская настройка: маленькая (SMALL) кнопка, установлена на 5 секунд (1,3 унции). Большая (LARGE) - на 15 секунд (3.8 унций). У модели ISLG-13 есть средняя кнопка (МЕDIUM), установленная на 10 секунд.

1. Поставьте корзину на держатель в кофемолку. Нажмите одну из кнопок на панели. Корзина начнет наполняться молотым кофе.

2. Когда двигатель кофемолки остановится.

переставьте корзину в кофеварку. 3. Нажмите кнопку, над которой мигает индикатор. Начнется процесс

 $3a$ aanusahus

Чтобы отменить цикл заваривания, нажмите кнопку ON/OFF на кофеварке.

#### НАСТРОЙКА ПОМОЛА

См рис на стр. 2

1. Освободите контейнер для зерен. Запустите кофемолку, чтобы очистить жернова от **kodhe** 

2. Откройте крышку корпуса и найдите регулировочный винт (8) и контргайку (7). Ослабьте контргайку.

3. Проводите настройку с запущенным двигателем. Поверните регулировочный винт по часовой стрелке, чтобы сделать более мелкий помол (если, поворачивая винт, Вы услышали, что жернова начали соприкасаться, немедленно поверните винт на 1/8 оборота

назад). Чтобы произвести более крупный помол поверните винт против часовой стрелки. 4. Удерживая при помощи отвертки регулировочный винт на месте, затяните контргайку.

5. Пропустите немного зерен через машину, чтобы проверить настройку.

6. Поставьте переднюю крышку на место.

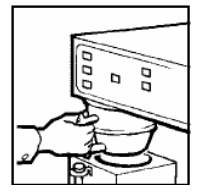

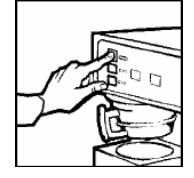

## *ЗАМЕНА РАЗБИТОГО РЕЖУЩЕГО ДИСКА 1. Отключите сетевой шнур.*

- *2. Откройте контейнер и извлеките из него все зерна, затем откройте переднюю крышку.*
- *3. Извлеките винты (10), чтобы снять крышку отсека (6).*
- *4. Извлеките блок жернова/винтовой шпиндель (2). Внутренняя*

*часть жерновов останется в корпусе.*

*5. Разъедините крышку режущего диска (5) и режущий привод (3). Треснутый режущий диск (4) должен выпасть из этой прорези на режущем приводе.*

*6. Осмотрите и очистите отсек перемалывания (1) от остатков кофе и другого мусора. Постарайтесь найти то, что могло вызвать поломку режущего диска.*

*7. Поставьте блок жернова/винтовой шпиндель на место на вал двигателя.* 

*8. Вставьте привод режущего диска в блок жернова/винтовой*

*шпиндель и совместите большой шлиц с язычком на валу двигателя.* 

*9. Поверните блок винтовой шпиндель/жернова, чтобы совместить узкую прорезь с прорезью на приводе режущего диска..*

- *10. Вставьте новый режущий диск в прорезь и закройте колпачком режущего диска.*
- *11. Поставьте на место крышку и винты.*

#### *ПРОГРАММИРОВАНИЕ ISLG*

*ПРИМЕЧАНИЕ: Перед тем как изменять программные настройки ISLG, посмотрите заводские настройки, возможно, они подойдут вам. Заводские настройки: маленькая (SMALL) кнопка, установлена на 5 секунд (1,3 унции). Большая (LARGE) – на 15 секунд (3.8 унций). У модели ISLG-13 есть средняя кнопка (MEDIUM), установленная на 10 секунд.*

- *1. Откройте крышку таймера (за контейнером). Найдите таймер и измените положение переключателя с режима RUN на режим PROGRAM.*
- *2. Чтобы точно установить время, используйте секундомер (рекомендуется) или секундную стрелку часов. Обычно удобней сначала настроить маленькую кнопку. Тогда можно будет точнее настроить другие кнопки.*
- *3. Поставьте пустую корзину с фильтром в кофемолку. Приготовьте секундомер, нажмите и удерживайте маленькую SMALL кнопку на передней панели желаемое количество секунд. Взвесьте полученное количество молотого кофе. Запишите время и вес. Если получилось меньше кофе чем планировалось, поставьте фильтр снова и добавьте немного времени, нажав и удерживая ту же кнопку. Затем снова взвесьте и прибавьте время. Когда получится желаемое количество молотого кофе, снова переключите таймер в режим*
- *RUN. Протестируйте кофемолку и взвесьте и запишите результаты. 4. По завершении программирования веса/времени, поставьте переднюю крышку на место.*

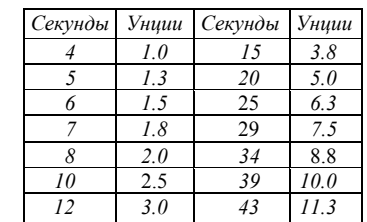

*Установка времени на кофемолке* SLG *1. Снимите крышку таймера (за контейнером), для этого окрутите 4 винта. Найдите таймер. 2. Переключатель таймера позволяет выбирать шкалу на диске таймера. Внешняя шкала охватывает диапазон от 0.5 до 15, внутренняя – от 2 до 60. 3. Протестируйте настройки, запустив кофемолку. Если получилось правильное количество кофе,* 

Увеличенный

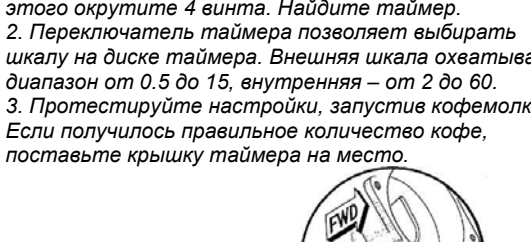

*Двигатель кофемолки*

# *СБОРОЧНЫЙ ЧЕРТЕЖ*

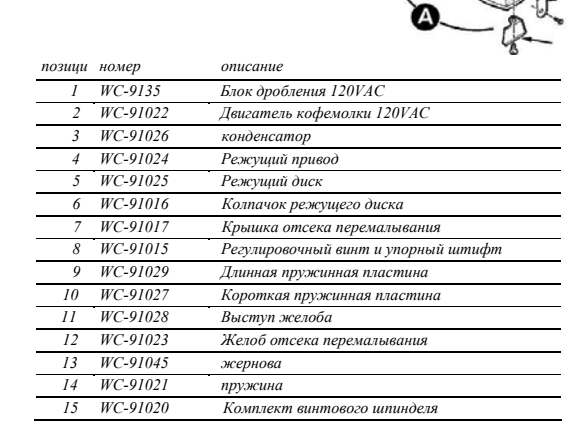

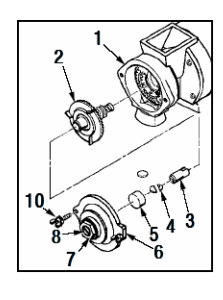

#### *ПРОГРАММИРОВАНИЕ ISLG*

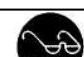

Примечание: настройки времени в таблице приблизительные. Время будет зависеть от тонкости помола и вида зерен. Взвесьте полученный перемолотый кофе, и затем сделайте необходимые настройки.

### *СБОРОЧНЫЙ ЧЕРТЕЖ*

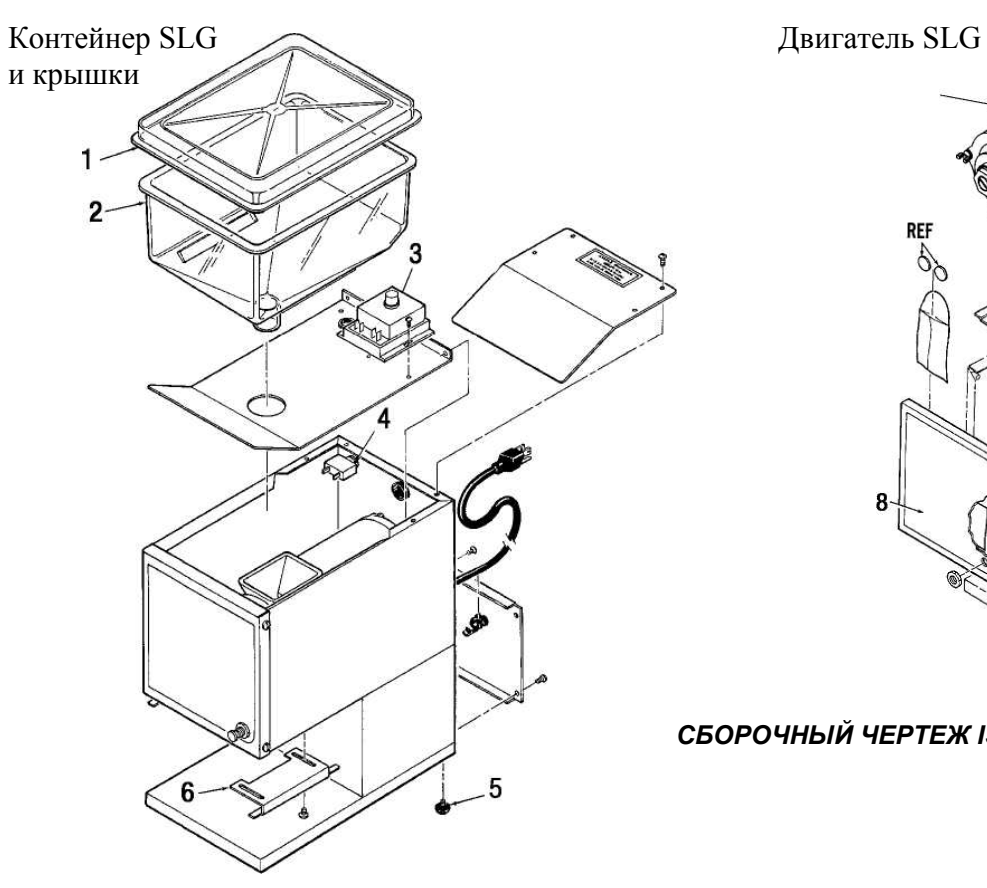

*позиция номер описание*

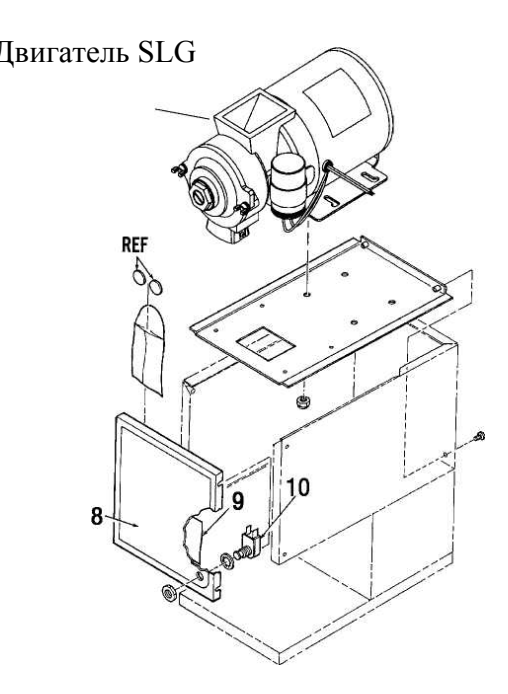

#### *СБОРОЧНЫЙ ЧЕРТЕЖ ISLG*

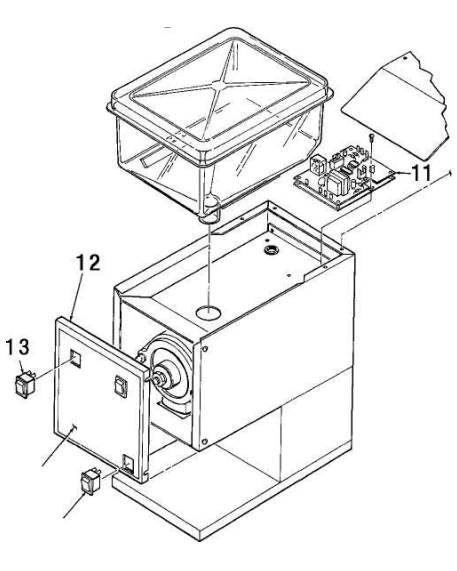

*Отличия сборочного чертежа для - ISLG* 

*На этом чертеже изображены части отличающие кофемолки ISLG от SLG* 

*Все остальные компоненты – идентичны. На рис изображена* модель ISLG -10 (на две партии). У модели ISLG -13 немного<br>отличается панель и есть дополнительные переключатели (на *три партии).*

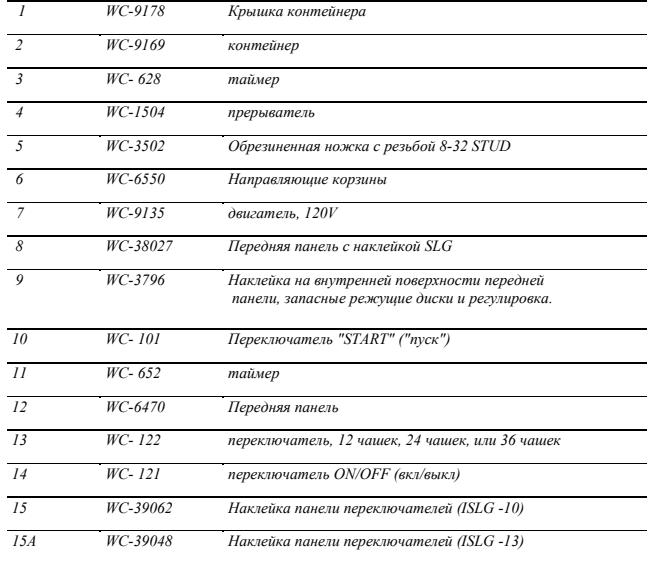

#### ЭЛЕКТРИЧЕСКАЯ СХЕМА

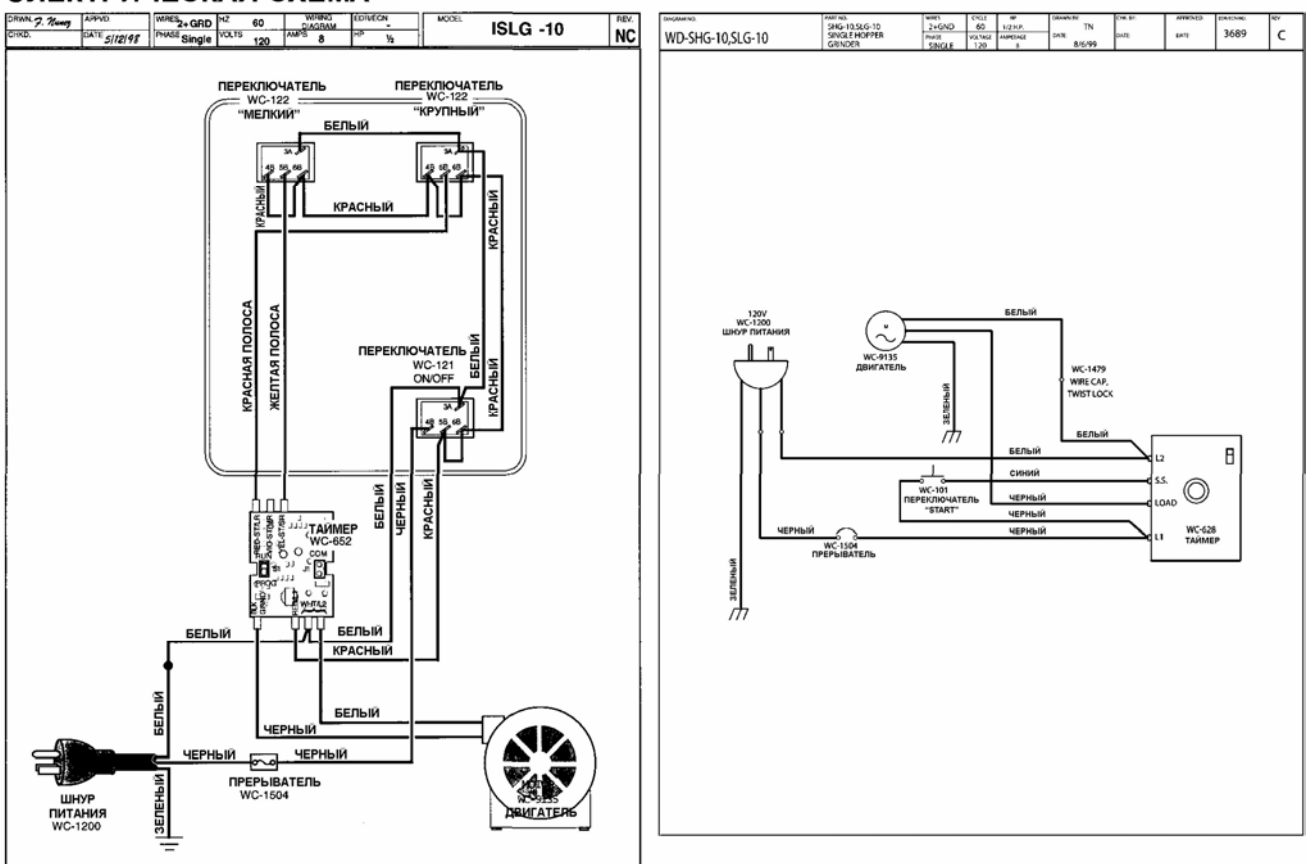

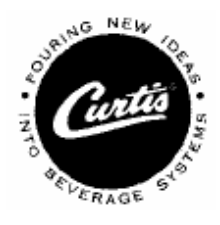

*ЭКСКЛЮЗИВНЫЙ ДИСТРИБУТОР WILBUR CURTIS CO., INC. – КОМПАНИЯ ДЖУСМАСТЕР (495) 225-22-30 www.juicemaster.ru*